## LINE 自動貼文機器人 使用須知

AUTOP

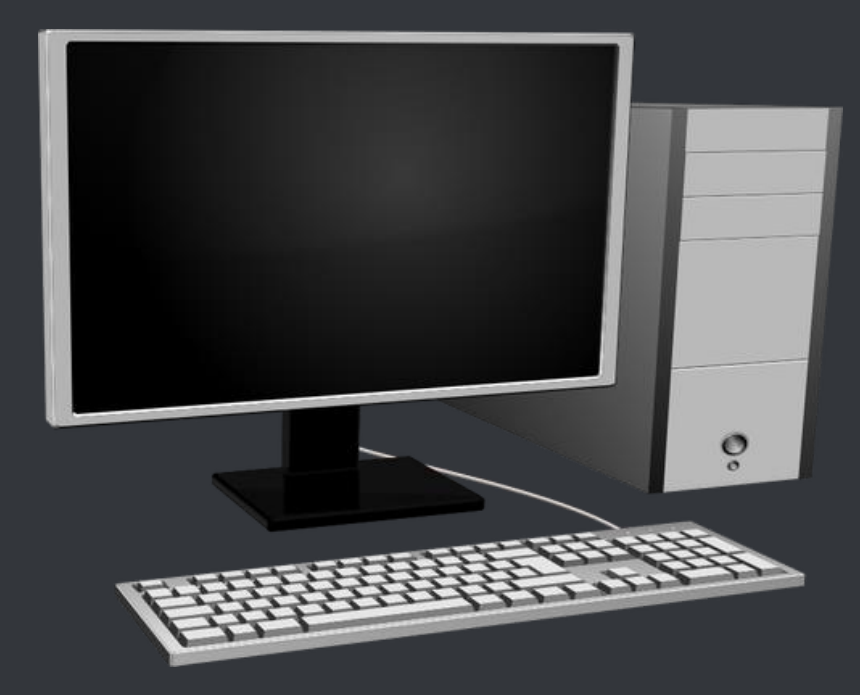

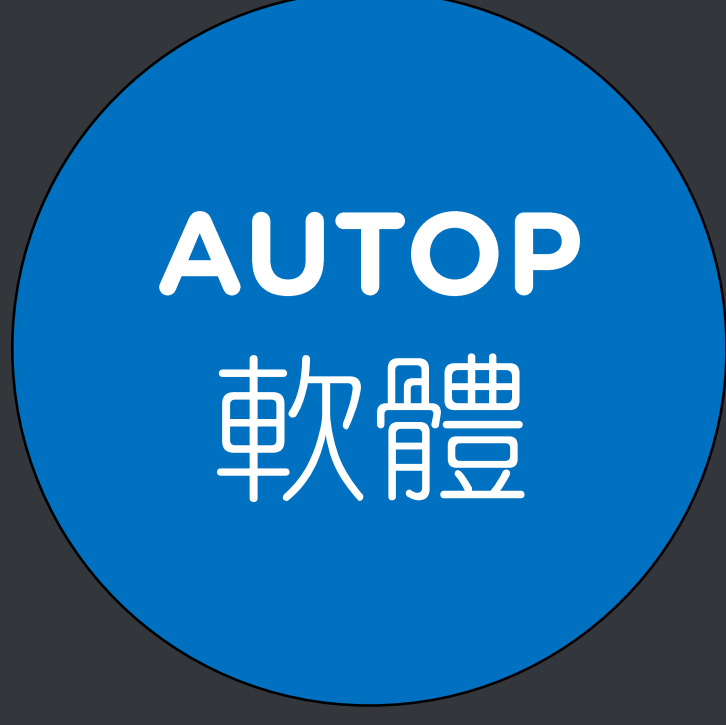

### https://autop.blueeyes.tw/

AUTOP

← 免費版 1 専業版 成效 用涂 使用教學▼ 堂見問題

#### △ 免費的 LINE 自動貼文機器人

■ 安裝在 Windows 7/8/10 雷腦

LINE 是很多人每天經常使用的即時傳訊軟體,使用頻繁程度超過臉書,利用大家看 LINE 貼文串的機會行銷,是目前最夯 的一種曝光手法,但如果您實在沒有時間,或是要貼的文實在太多時,就需要 AUTOP 自動貼文機器人代為服務。

過去,市面上也有自動貼文的類似產品,不過很多都是個人開發,除了有些本身有病毒外,這類型軟體需要長時間除錯與 修正,但個人開發的軟體穩定性與後續服務很容易中斷,許多軟體曇花一現,蔚為可惜!再者,國內外也有些廠商以自動 貼文服務對外招收會員,無論是免費或收費,這樣的服務都有一個共通點,就是您必須先註冊成為他們的會員,同時將 LINE 的帳號與密碼輸入軟體或在網站上提交給他們,這在安全上有非常非常嚴重的疑慮,國外新聞曾報導過C · 絕大部 分提供服務的廠商都會在背後偷偷竊取您的個資或朋友資料,當您享受免費服務的同時也付出最大的代價!

我們開發 AUTOP 自動貼文機器人的目的是希望以正規公司的誠信與規模設計軟體,穩定、乾淨、無毒、完全由使用者控 制的綠色軟體,您不需要傳送或告訴我們任何 LINE 資料,運作過程完全透明,您可以親眼看到機器人正在運作與所有動 作畫面 (註: <mark>背景執行的軟體都有個資外洩的風險</mark>) , 結合視覺分析與機器學習 , AUTOP 自動貼文機器人能夠聰明分辨 瀏覽器上的「貼文」符號,幫您 24 小時自動貼文。

▲ 下載免費的 LINE 自動貼文機器人

- n —

■ WINDOWS ONLY. 語在微軟視窗作業系統安裝使用

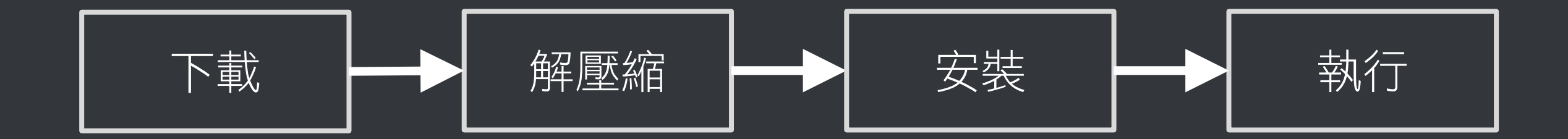

### 先跟你確認幾件事,確保機器人在 接下來的運作上不會有問題

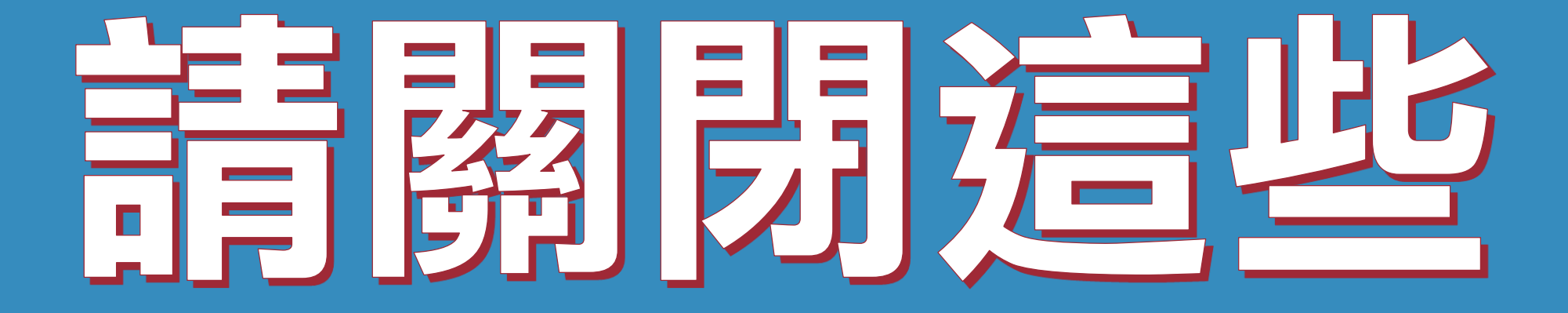

### 使用時,請關閉其他應用軟體。

### 因自動貼文機器人需要長時間工 作,為避免程式執行時受到干擾而 中斷,請關閉 Windows 背景排程 工作,像是磁碟重組、定時掃毒、 硬體檢查、Windows 或其他軟體 自動更新等。

### 使用時,請關閉任何在桌面上出現 訊息的軟體或背景服務。

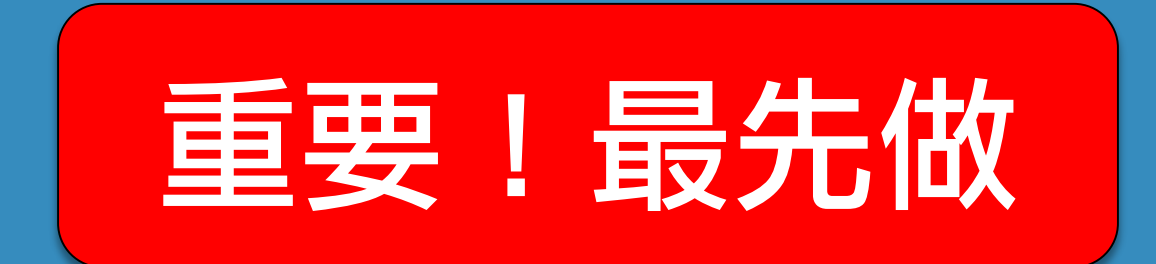

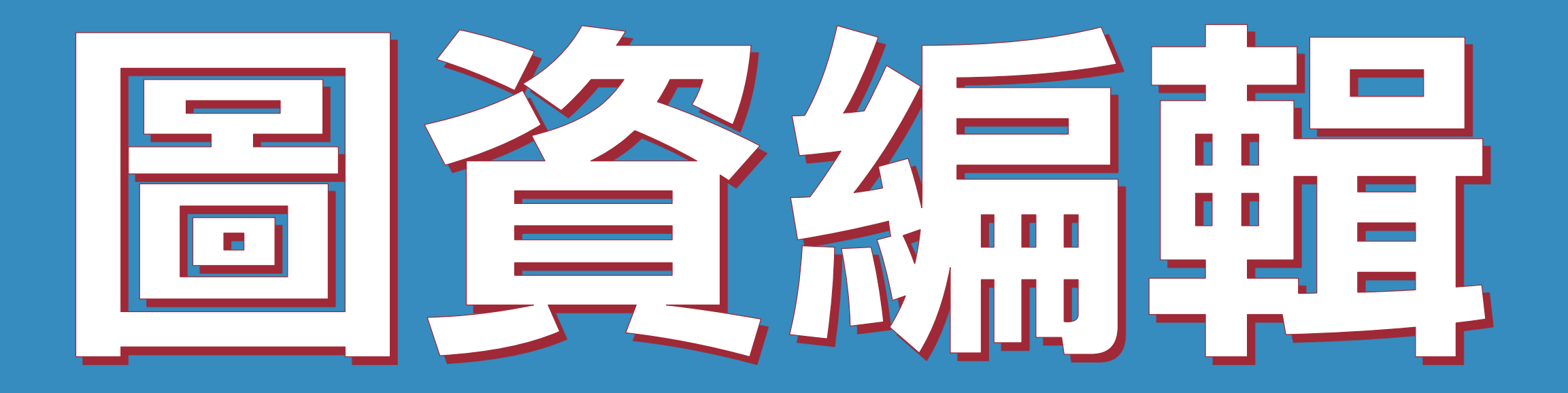

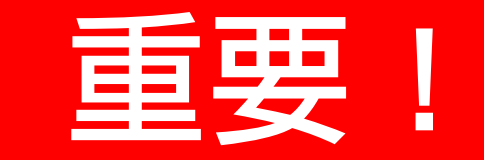

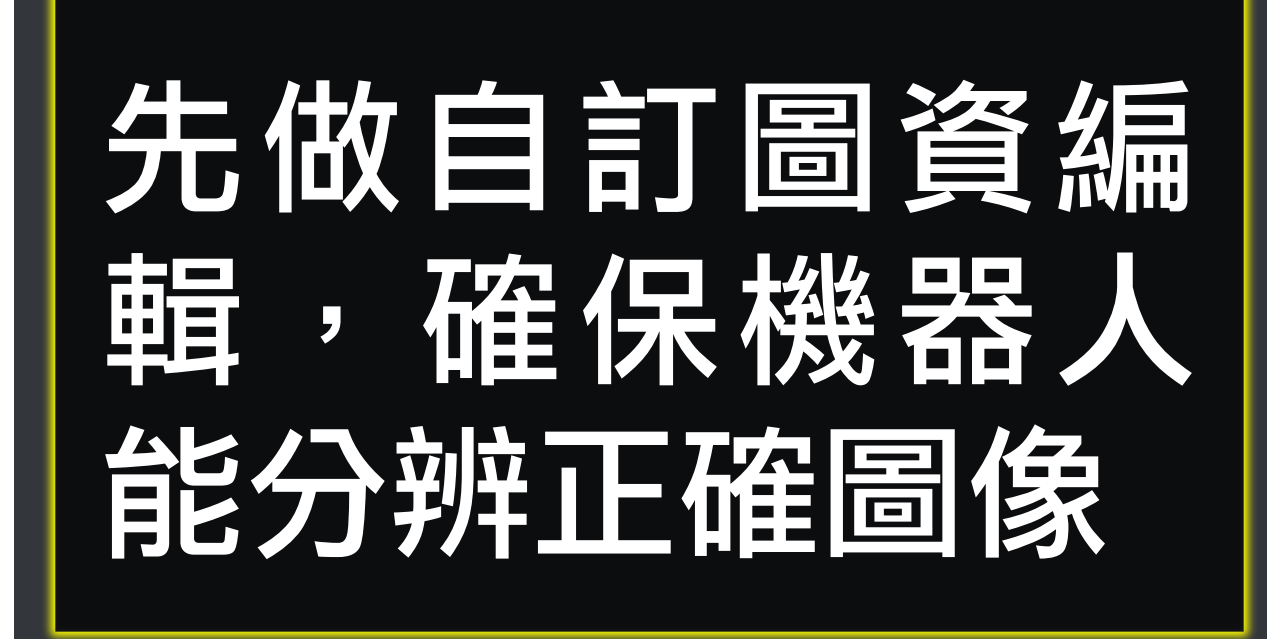

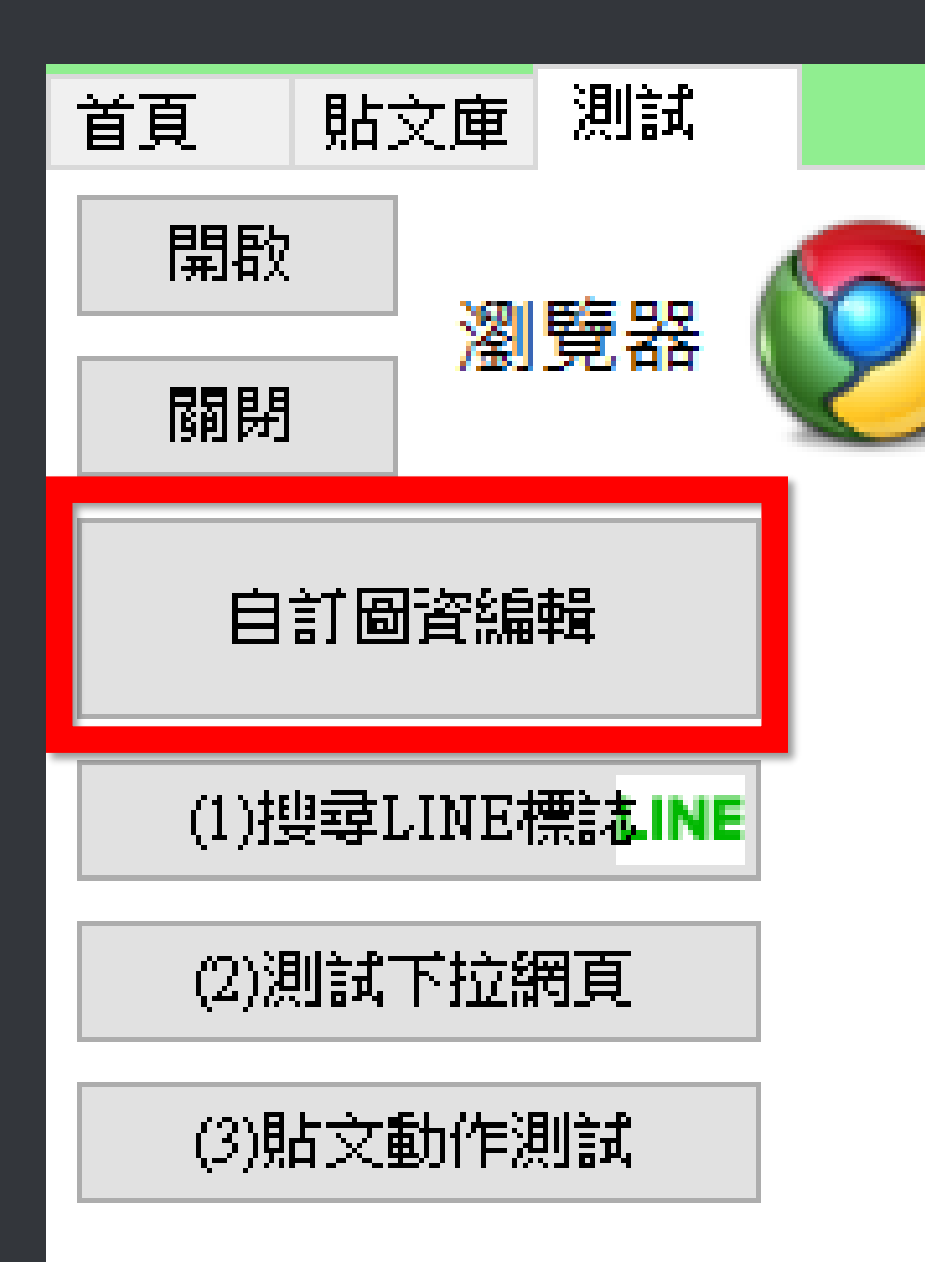

### 如果你做過自訂圖資編輯,測試搜尋也 正常找到,但開始工作時,重開瀏覽器 就找不到 LINE商標或未按讚,這可能 是因為你的瀏覽器在渲染網頁圖片時會 有變化。別擔心!只要你多做幾次自訂 圖資編輯(原本的圖不要清除),狀況 就會收斂。

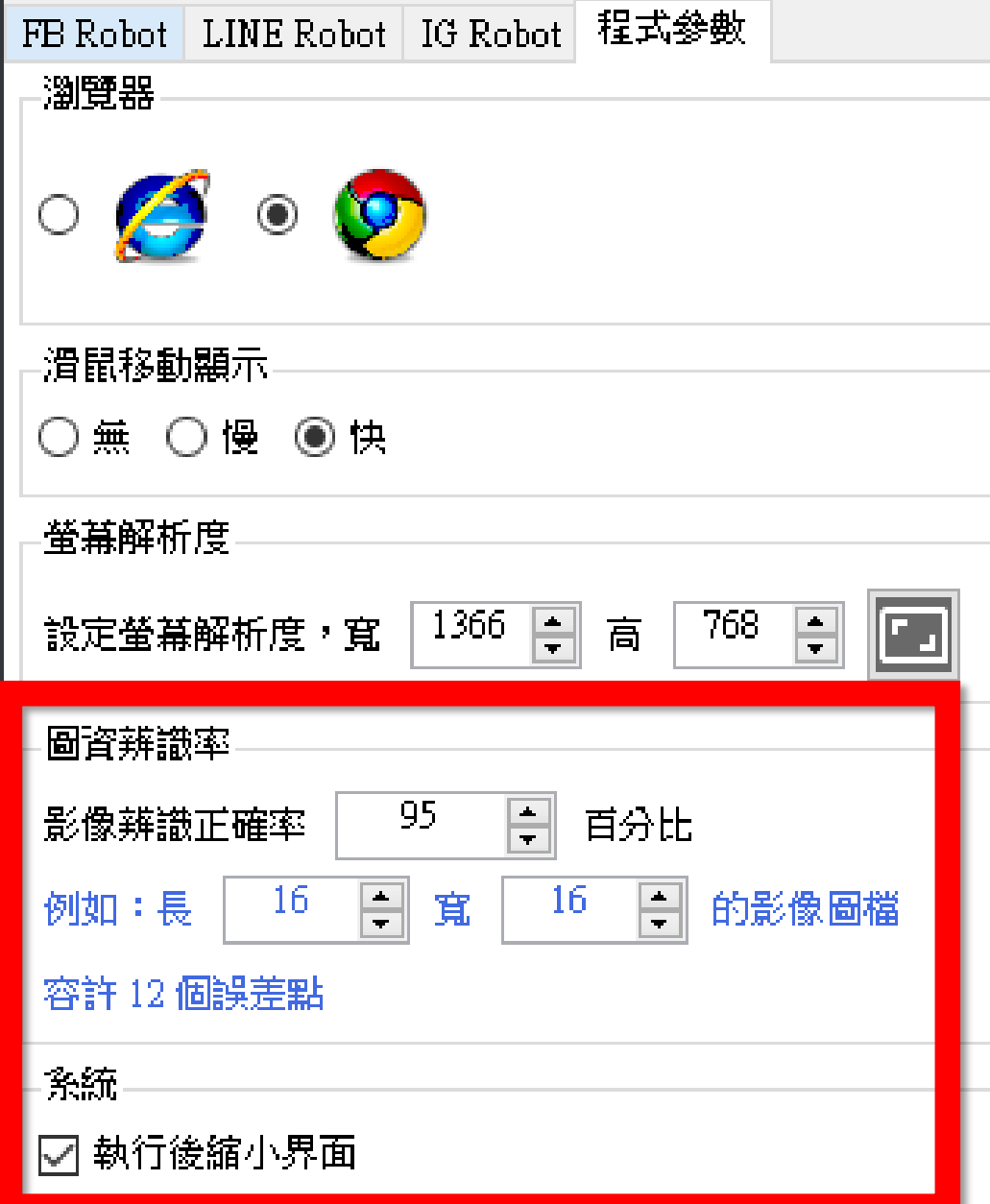

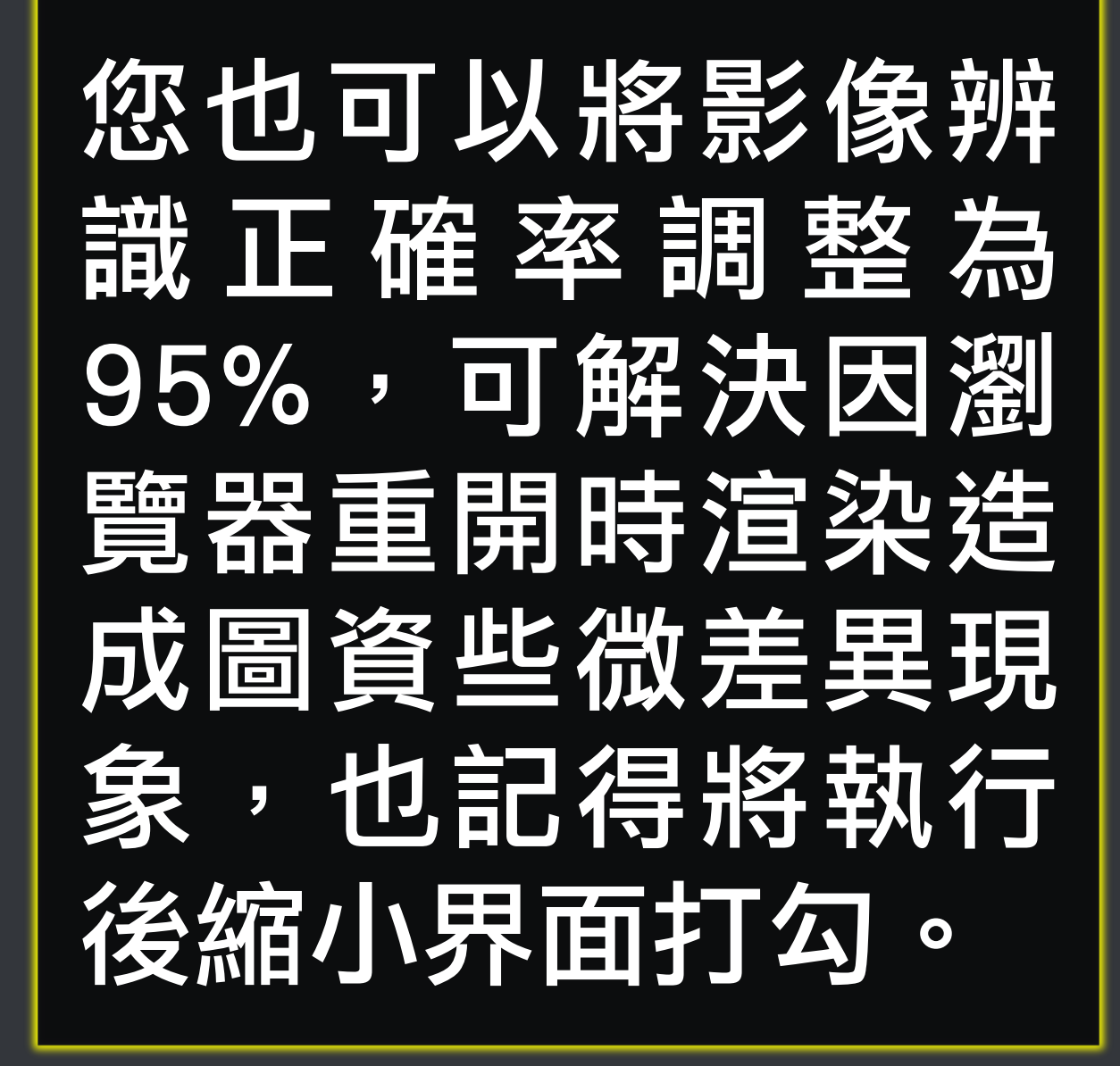

## 青乡员法师

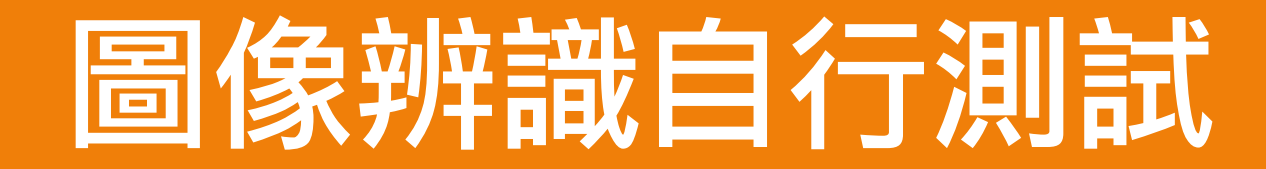

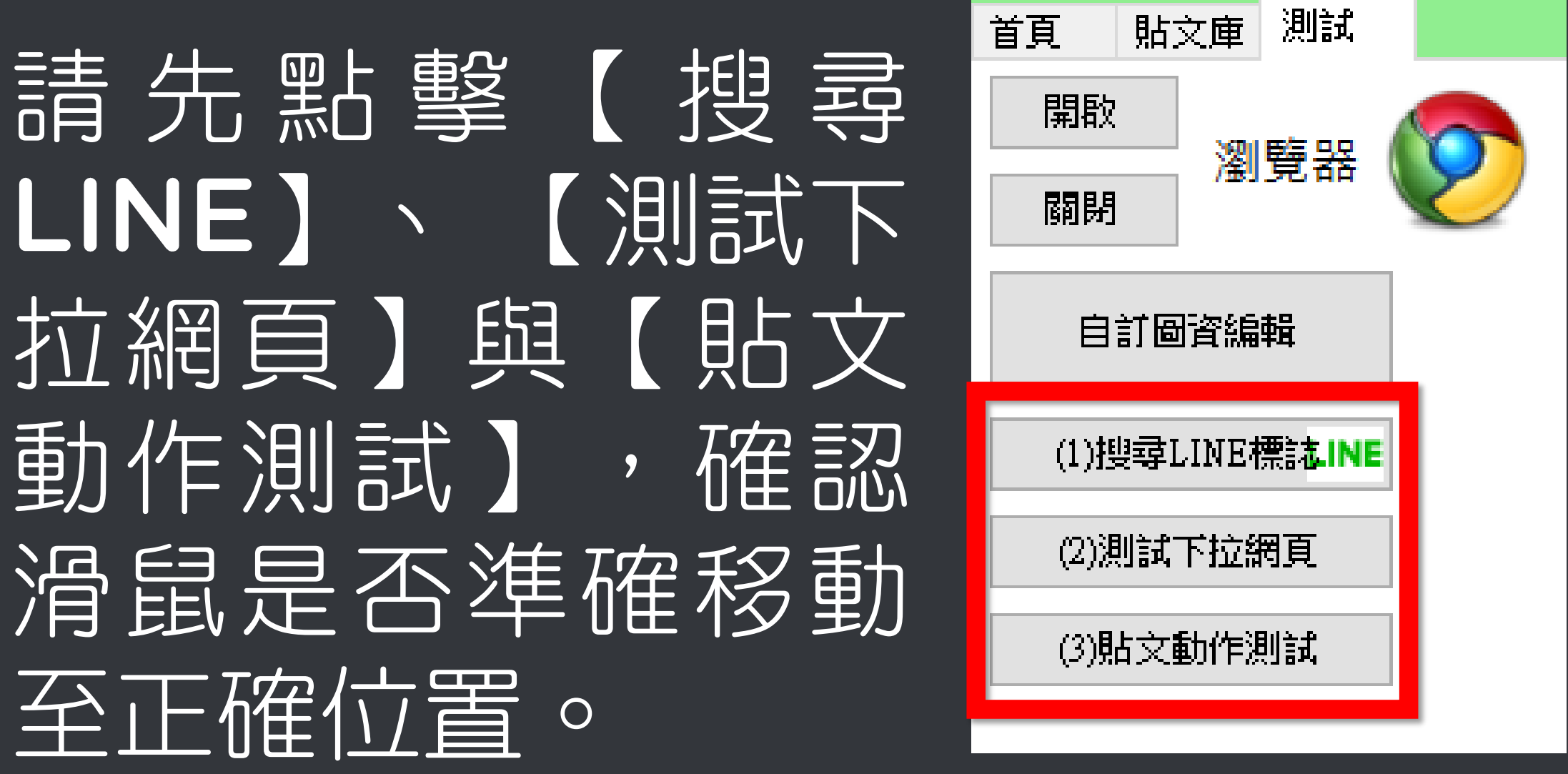

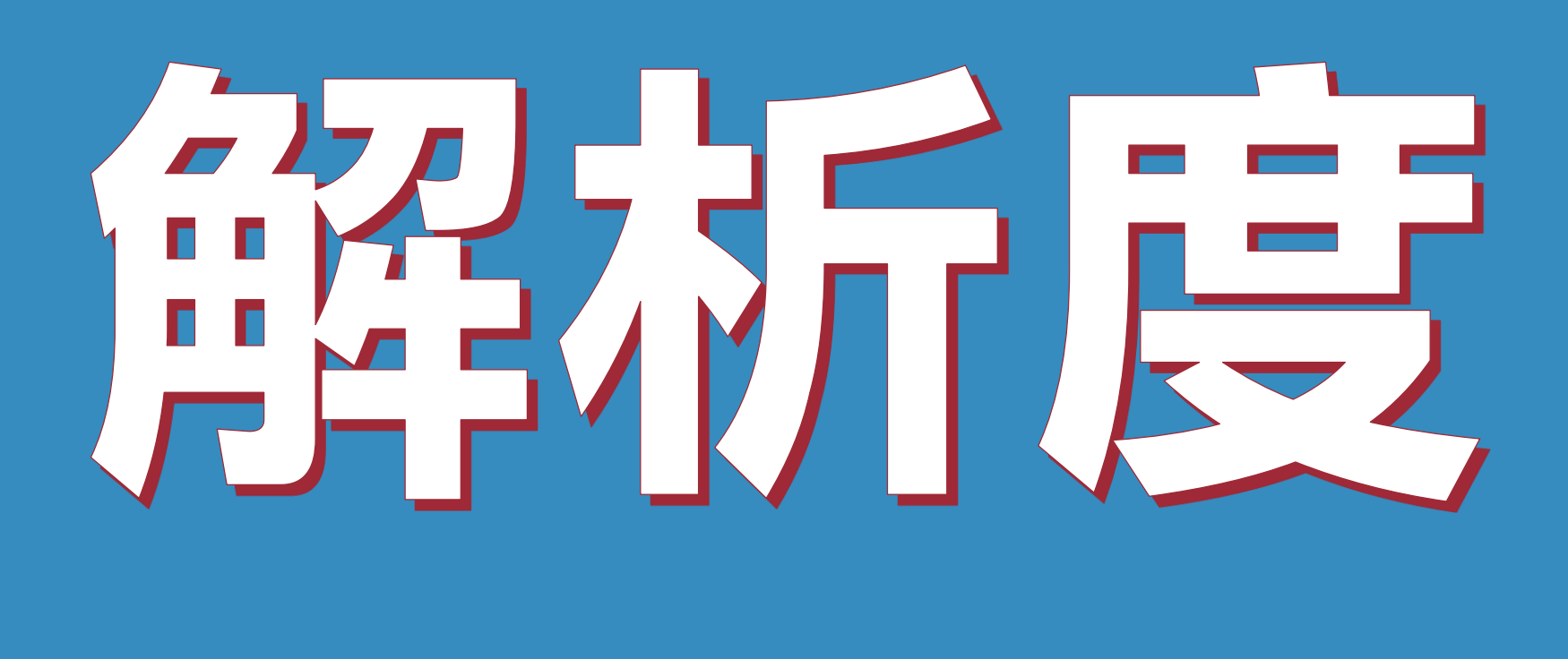

### 在軟體中必須設定與電腦相同的解 析度。

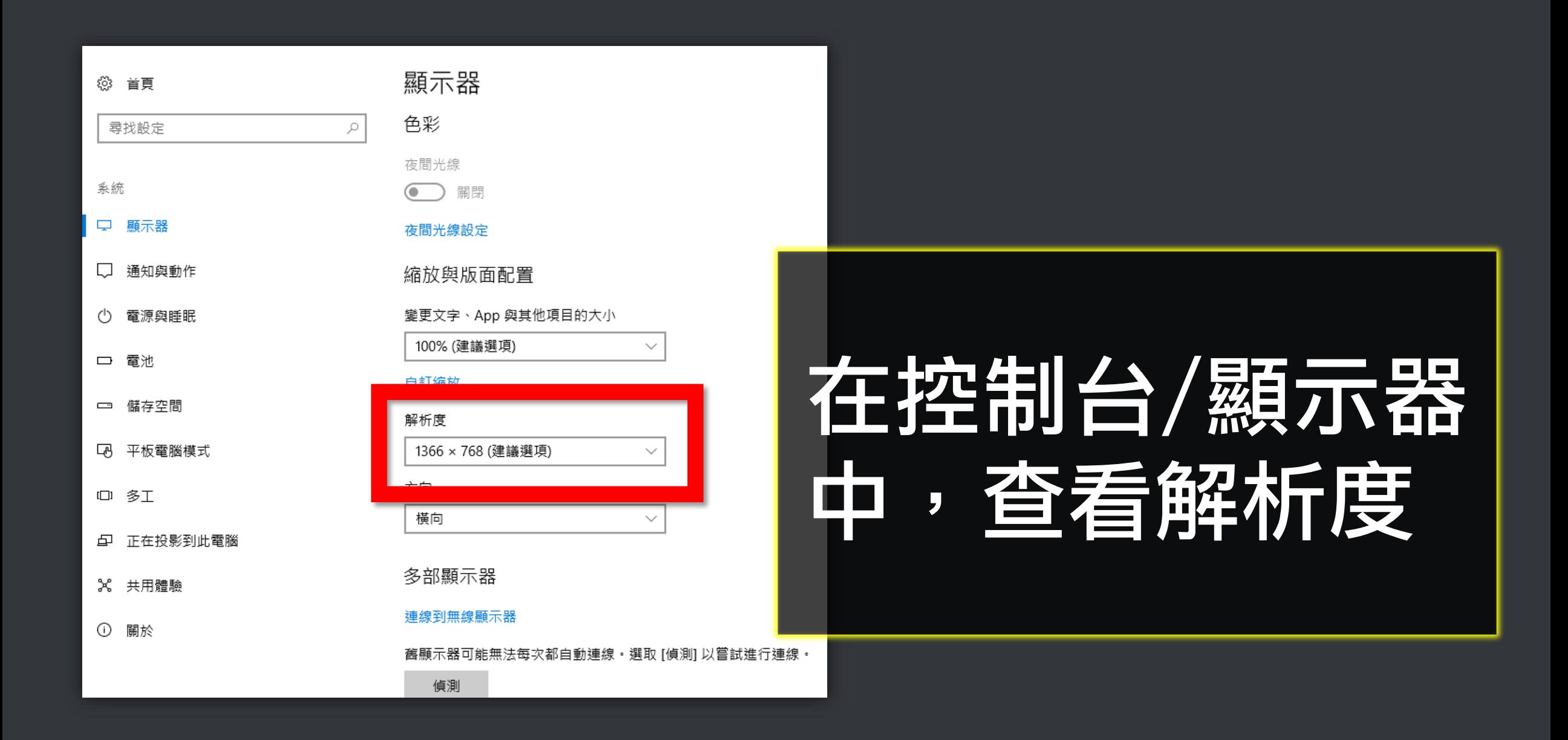

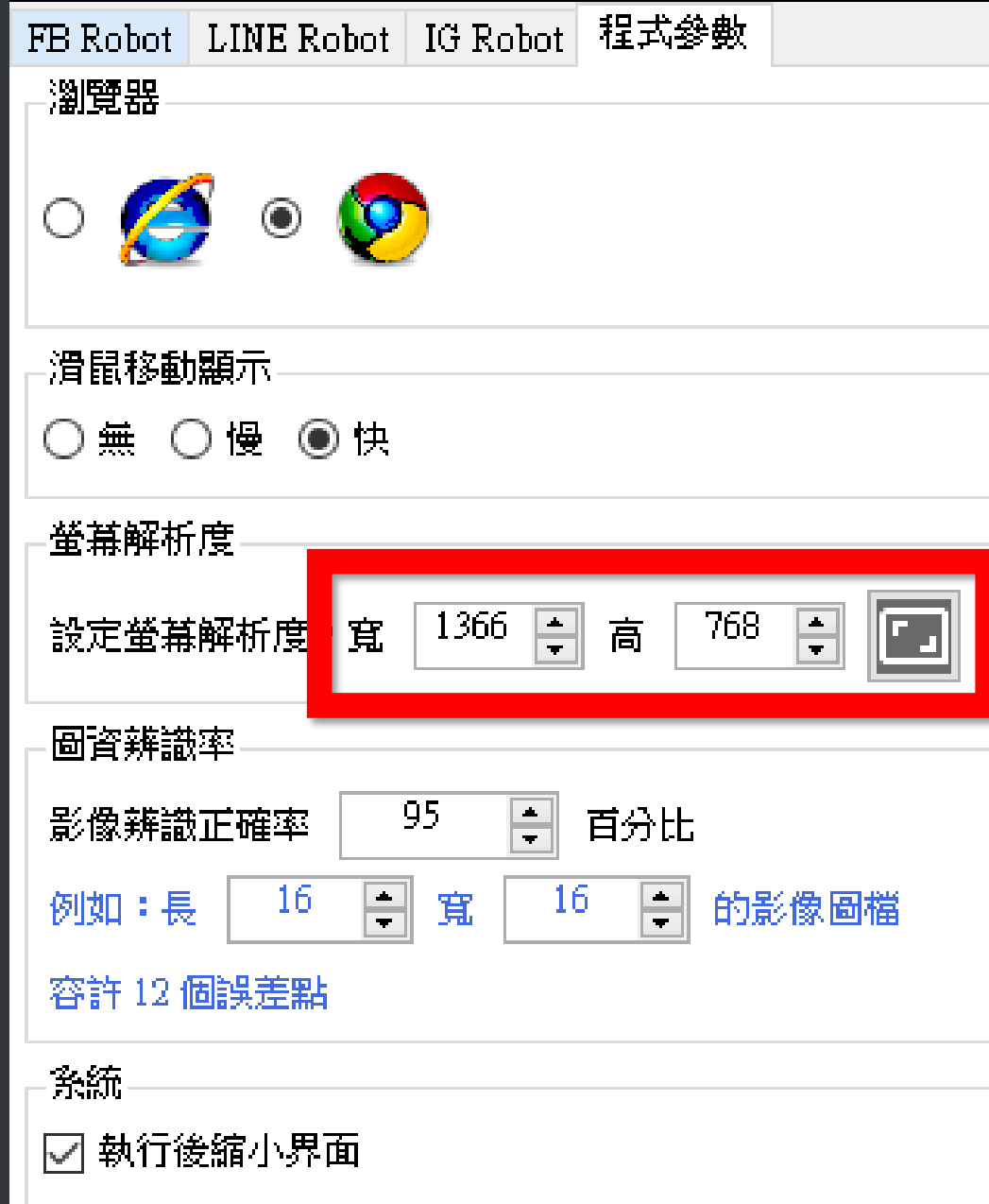

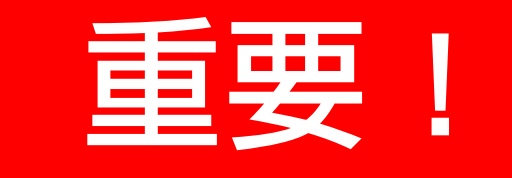

### 確認並修改軟體 設定中的螢幕解 度,的您 使用的電腦組同

# 文字頂目大小

### 設定文字項目大小為100%,可提 高辨論度,如果您是高解析螢幕, 亦不一定要求是100%。

### 但在軟體中要設定一致。

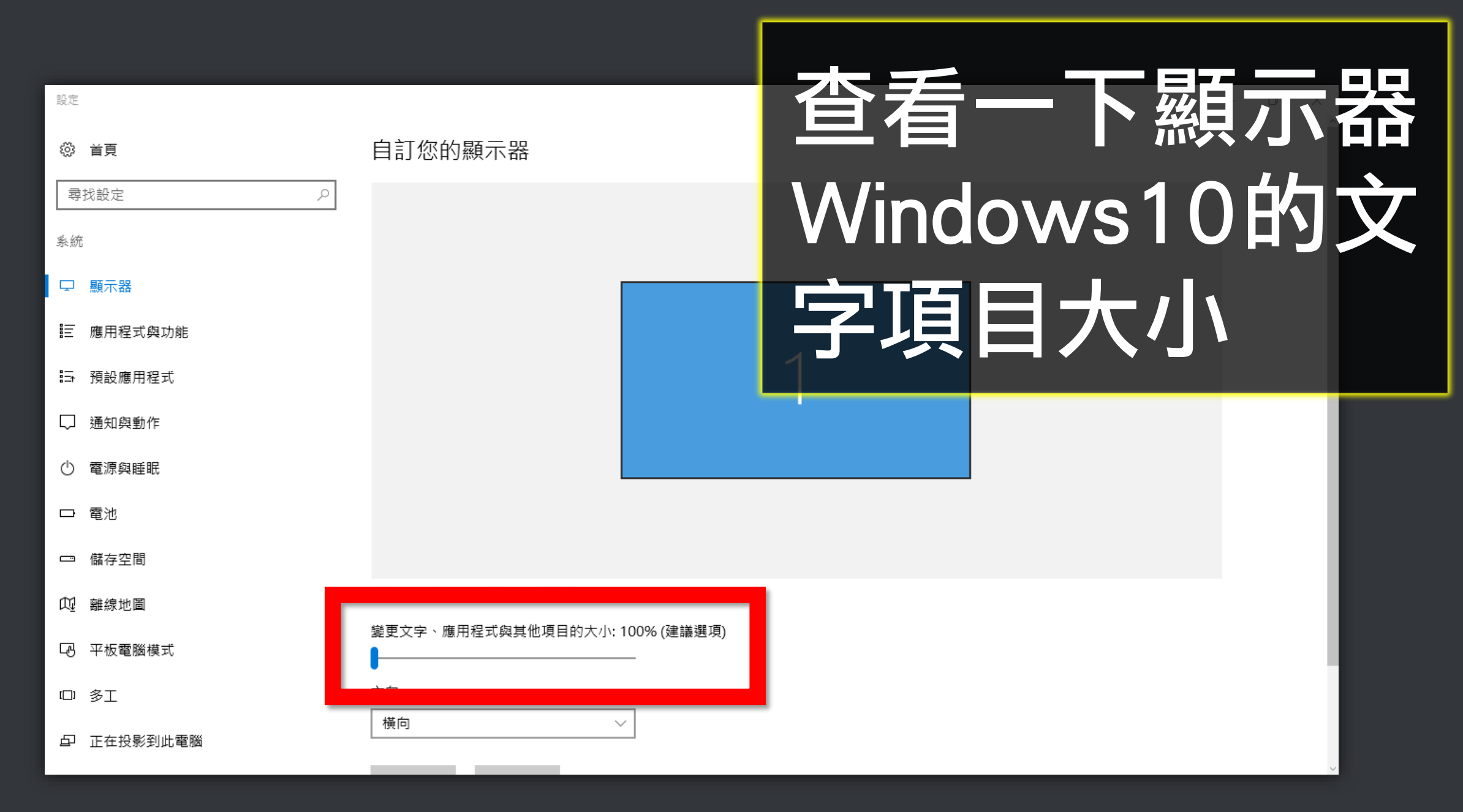

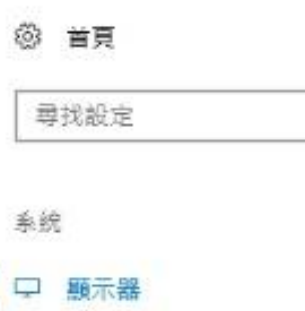

 $\mathcal{P}$ 

通知與動作

電源與睡眠

儲存空間  $\Box$ 

平板電腦模式 LA,

1口 多工

正在投影到此電腦 ⊕

X 共用體驗

 $\odot$ 關於

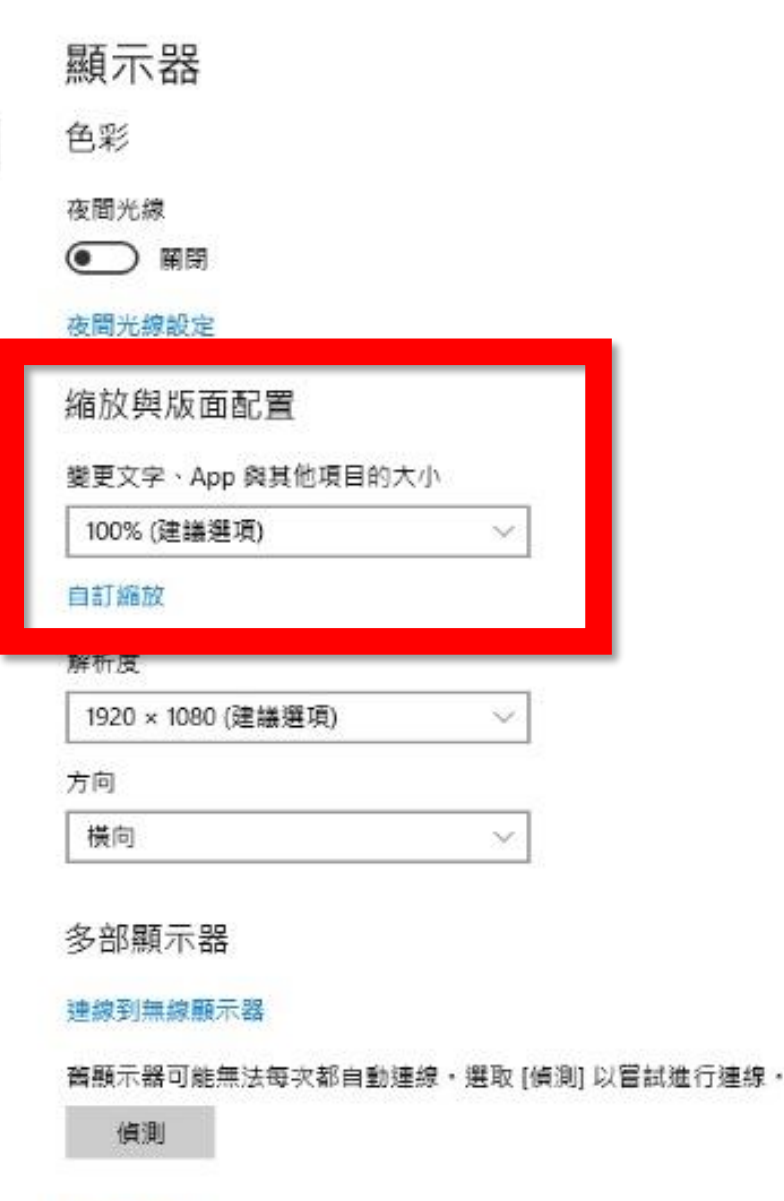

顯示卡內容

查着一下顯示器 Windows10的文 字項目大小

■ 、控制台 、 所有控制台項目 、 顯示

#### 控制台首頁

調整解析度

變更顯示器設定

校正色彩

#### 讓螢幕上的內容更容易閱讀

選擇下列其中一個選項,就可以變更螢幕上文字及其他項目的大小。若只要暫時放大螢幕的某個部分,請使用 [放大鏡] 工具・

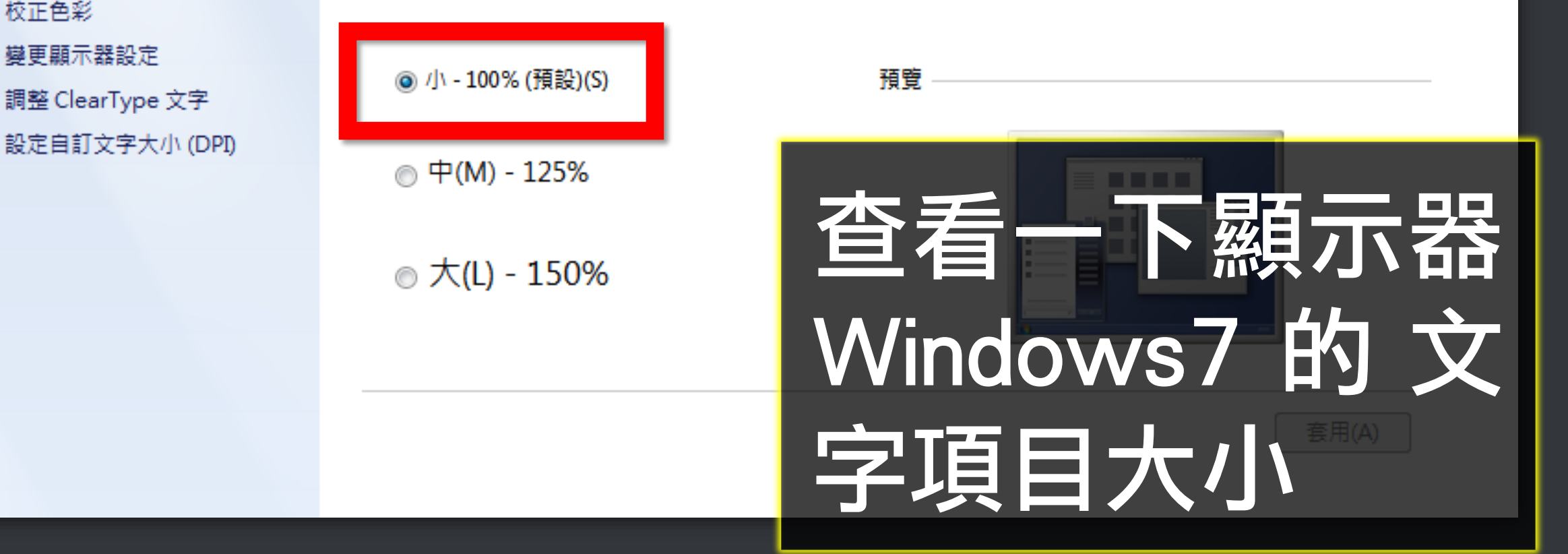

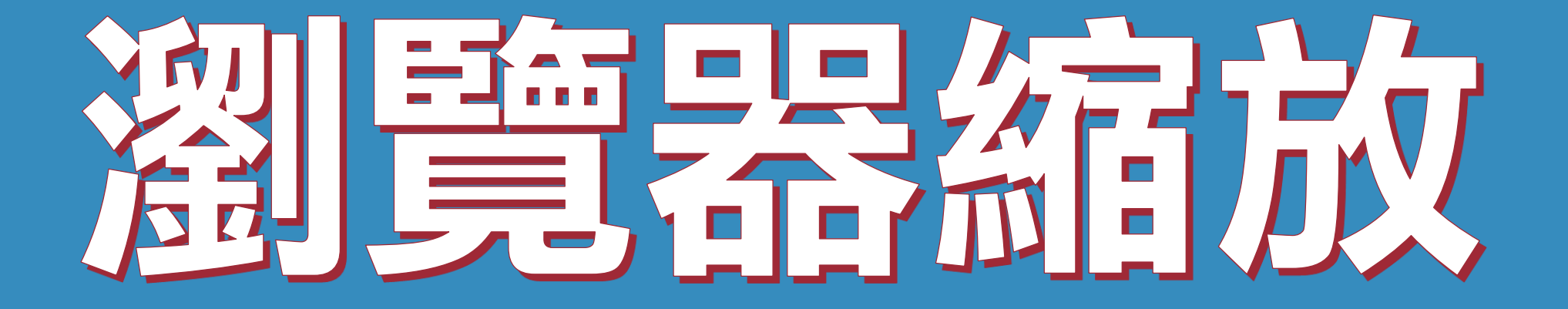

### 設定瀏覽器縮放比為100%,可提 高粉糖度

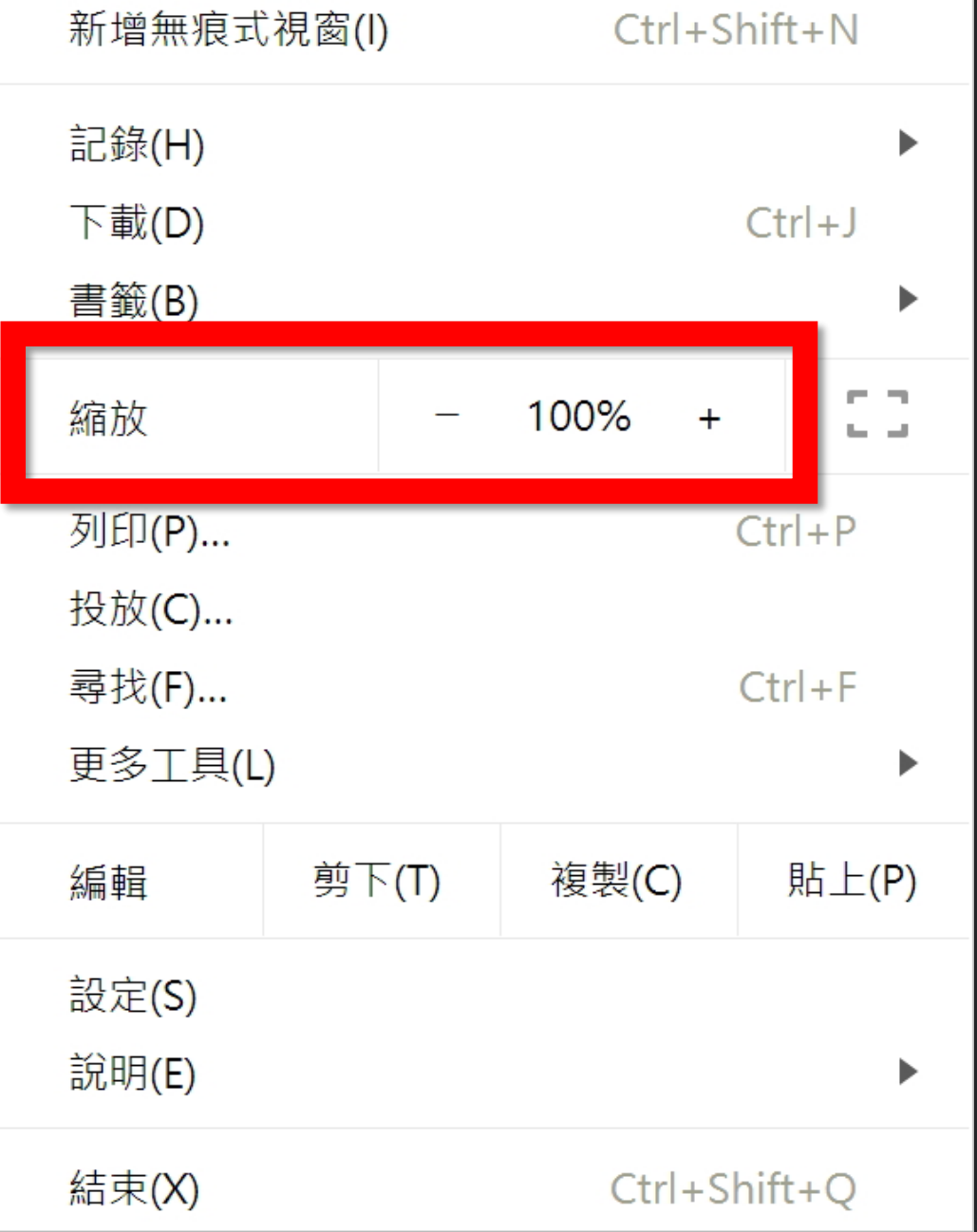

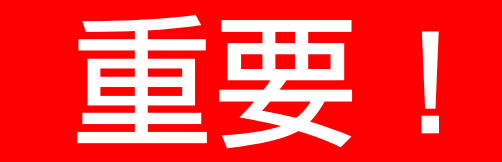

### 請將 Chrome 瀏 覽器的縮放設定 為 100%

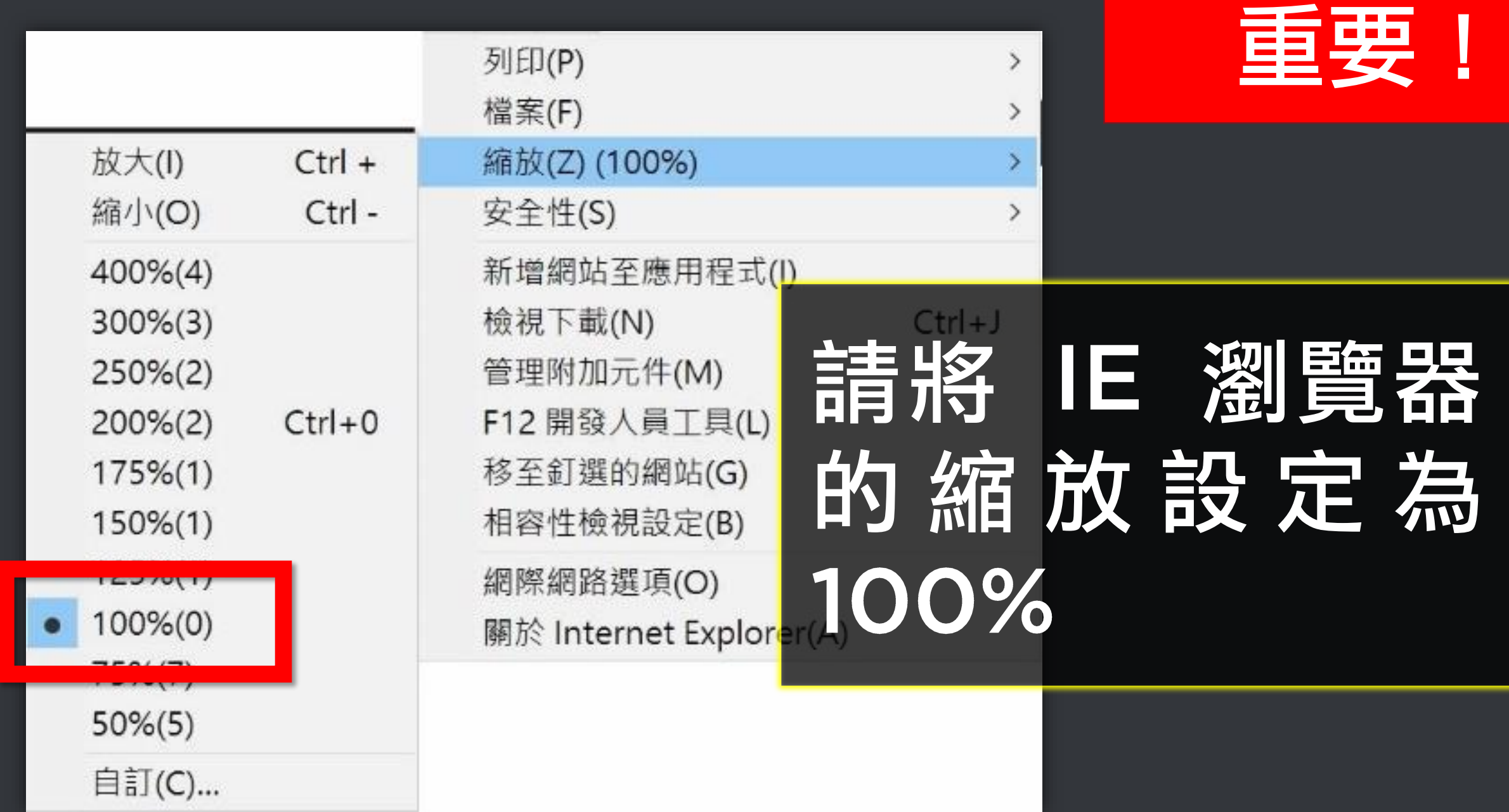

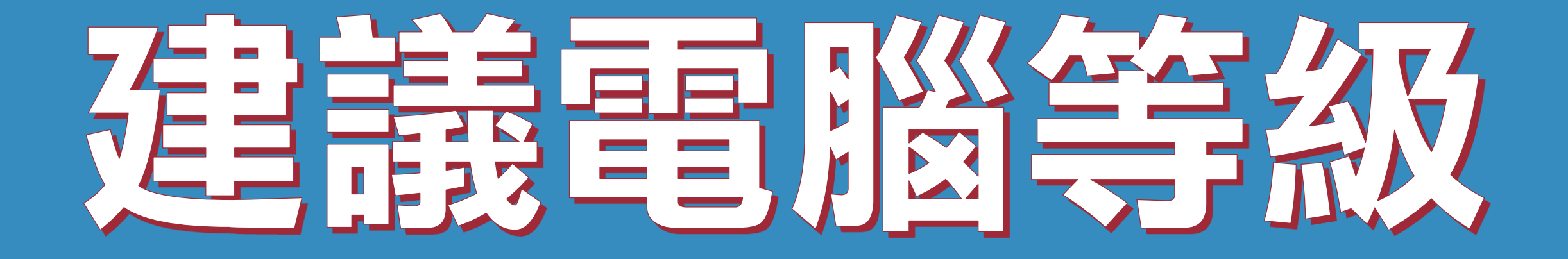

### 這只是建議,機器人軟體不需要高 級電腦就可以運作,您可以直接安 装使用,大部分電腦被都沒問題。

### 建議電腦等級如下:

### 1) 處理器: Intel Core i5 2)記憶體: 8GB RAM 3) 硬碟: SATA III 500GB 4)作業系統: Windows 10 螢幕解析度:

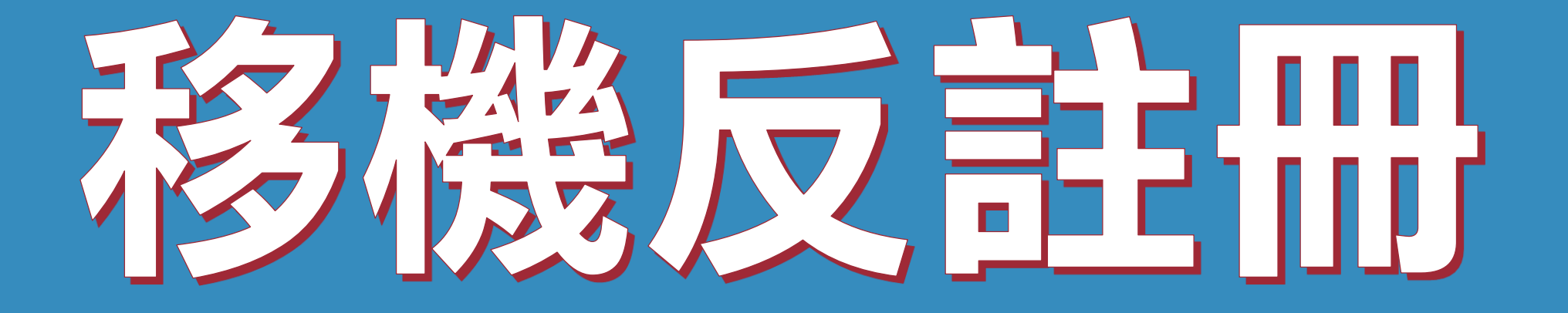

### 序號已經輸入A筆電,但又購買B筆 雷, 請問能換電腦嗎?

### 可以的。你可以在舊電腦 AUTOP 軟體的關於反註冊解除序號綁 定,然後在新電腦中重新註冊。

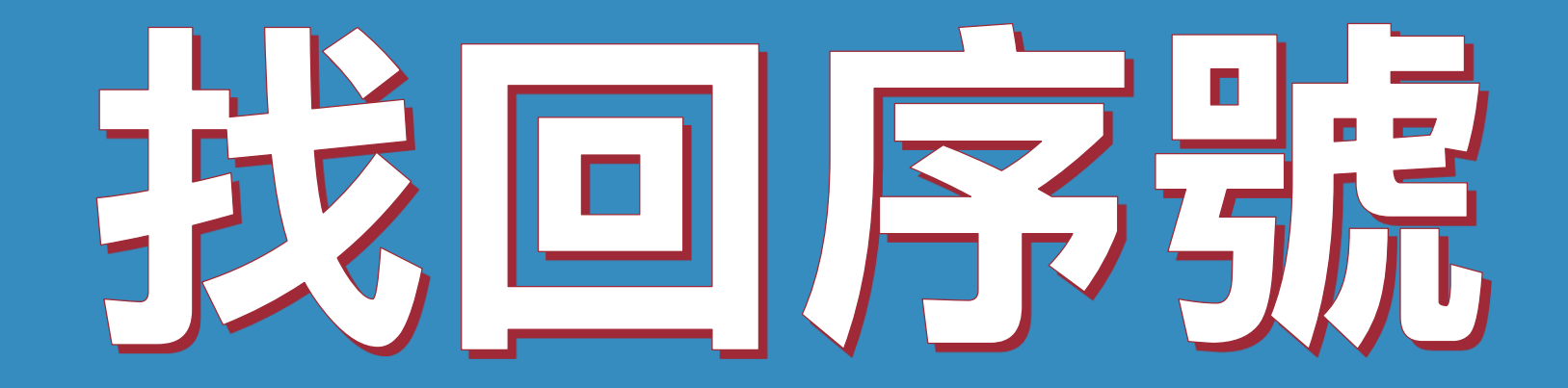

### 序號弄丟了,請問的謹新申請嗎?

### 可以的。請至以下網址找回序號

### https://ojos.cc/r/u5o8Of